## **How to make a slideshow for your Halloween party**

Halloween is coming soon. How about make a spooky frightening slideshow for your Halloween party, so you can have more fun with your friends.

If you have no slideshow knowledge background, there is no need to worry about. All you have to do is collect the photos you want to use, and select some halloween music which you want to add as background music.

For good Halloween songs, you can look at : [Best songs for your Halloween](http://slideshowdvdcreator.com/best-songs-for-your-halloween-slideshow.html)  [slideshow](http://slideshowdvdcreator.com/best-songs-for-your-halloween-slideshow.html).

After you have collected the photos and music, next with [Slideshow DVD Creator](http://slideshowdvdcreator.com/) you can make a eye-catching slideshow within minutes.

First, download the slideshow dvd creator from the website, and install it to your computer. After you launch the software, you can add the photos and music into in by the "Images" and "Music" button appears in the left panel.

Of course, you can set the order of the photos by dragging them directly. Click the music name appears below the list of the photo, you can select to change order, or delete the music.

Slideshow DVD Creator doesn't have a music trimming function, but you can set time for each photo and transition effect to make the slideshow and music synchronized. Or you can click "Option" - "Music" - "Sync music & slideshow" to do the same job.

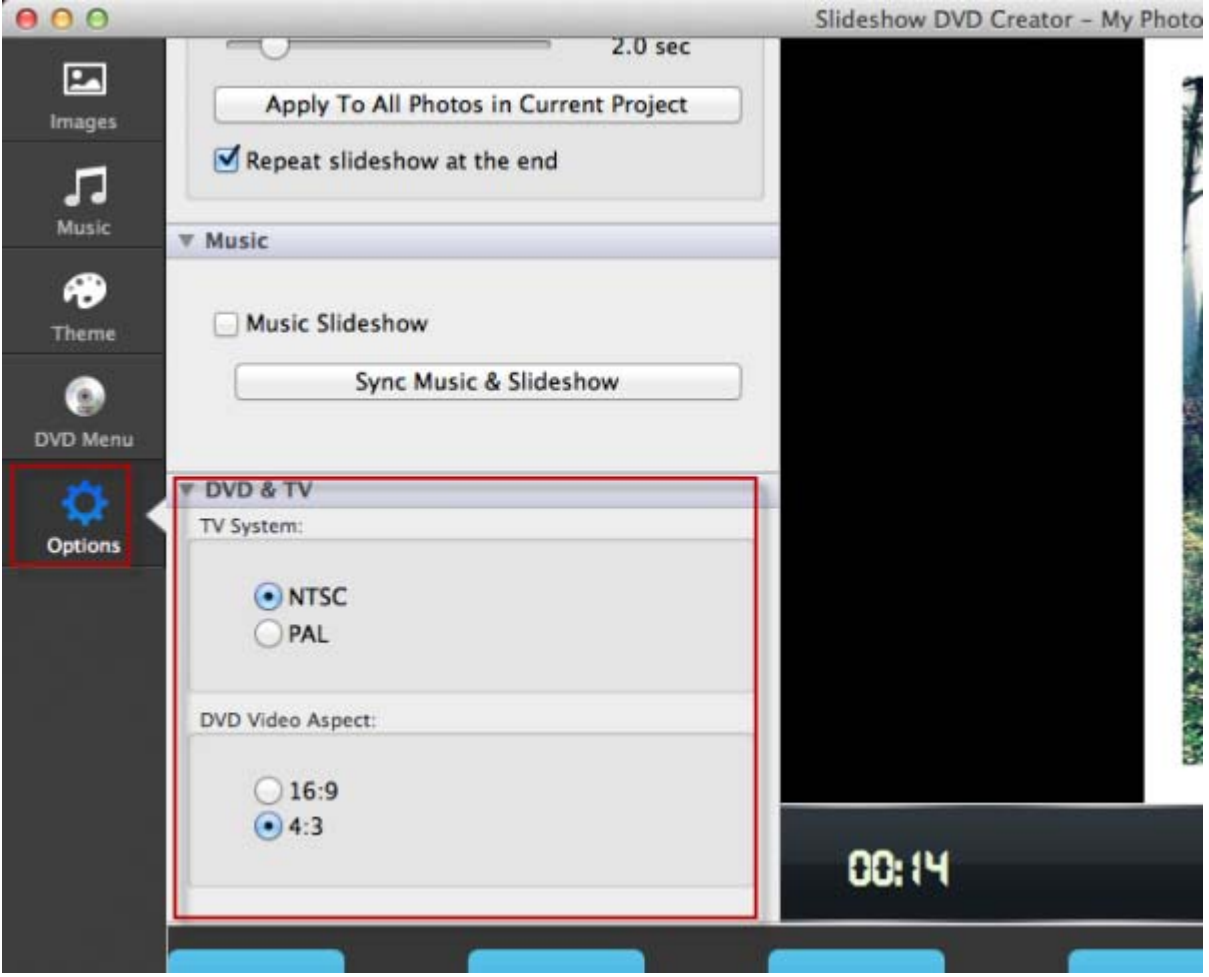

Slideshow dvd creator has prepared many transition effects for you. You can set different effects for different photo, or apply one effect to all the photos. The transition effect determines how your photos will be displayed.

Here are more functions you can make use of. Such as set theme for your slideshow, add text onto photos, insert blank image into the slideshow, set Pan & Zoom effect and so on.

After all things done, you can select to export the slideshow as mp4 or mov video format, or burn the slideshow into DVD, so you can play it on TV through DVD player.

For full user guide of slideshow dvd creator, you can go to : <http://slideshowdvdcreator.com/make-slideshow-dvd-on-mac.html>

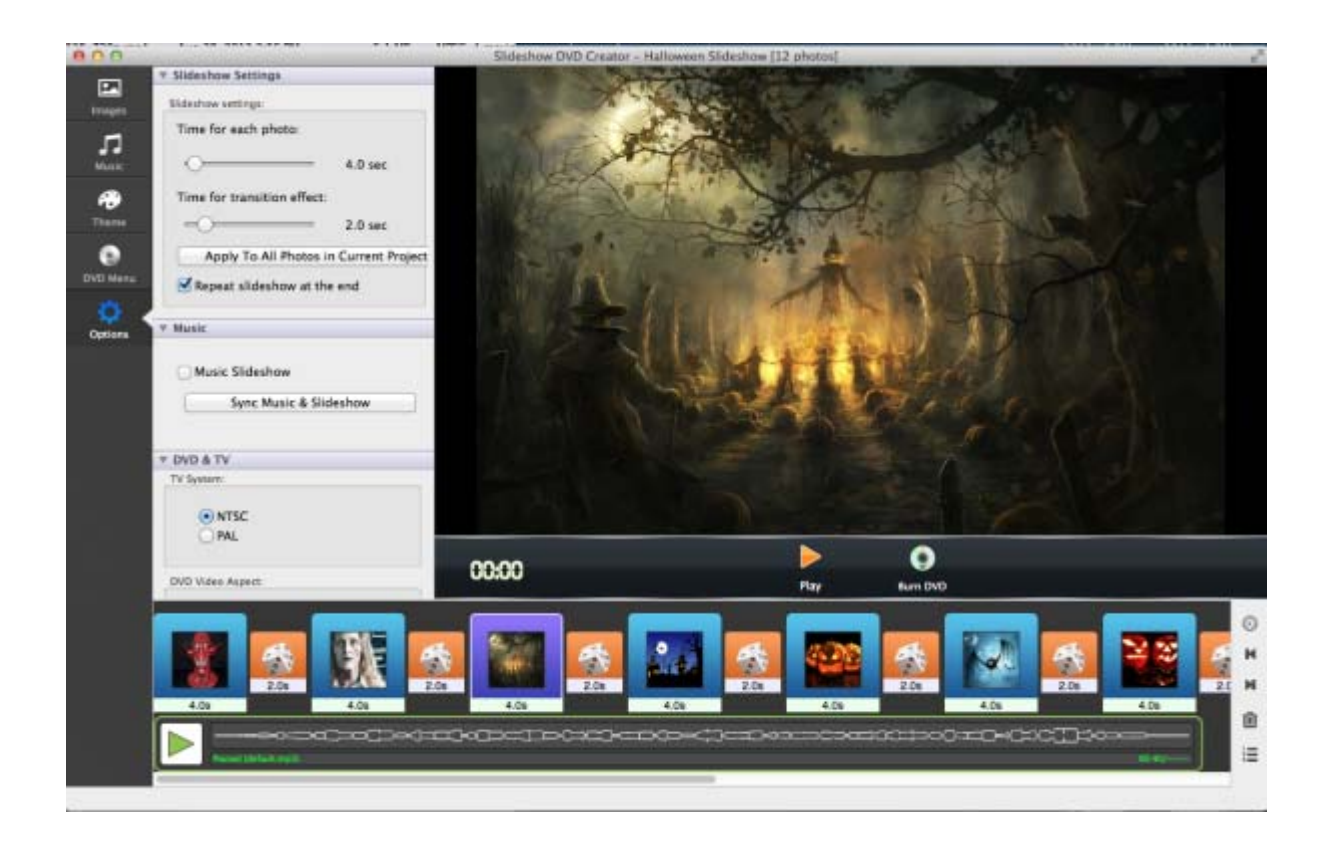